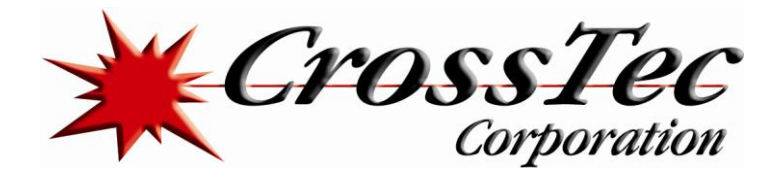

# **Fixes for CrossTec Secure**

# **Fix in CrossTec Secure 2.10.0002 March 26, 2015**

• Resolved potential Recovery Point issue on Windows 8\8.1

#### **Fix in CrossTec Secure 2.10.0001 February 5, 2015**

**•** Resolved potential Recovery Point issue on Windows 8\8.1

#### **What's New in CrossTec Secure 2.10.0000 June 3, 2014**

- Support for Server 2012, windows 8 and 8.1
- Rollback Support for Windows 8 and 8.1
- Block Windows 8 Store from being accessed
- Support for Blocking Windows Store Applications
- Prevent Windows Store Applications being uninstalled.
- Refreshed User Interface

#### **Fix in CrossTec Secure 2.10.0000 June 3, 2014**

- Ability to block Metro Applications within Protect
- Fixed an issue where blocked applications did not work when the application has been entered with a path.
- Fixed an installation problem where an evaluation version of CrossTec Secure could not be installed if you have previously evaluated CrossTec SchoolVue and it's expired.

#### **What's New in CrossTec Secure 2.0 October 11, 2011 Enhancements**

- Rollback Recovery is now available for Windows 7 Platforms
- Secure is now available for 64bit Platforms XP, Vista Windows7 and 2008 Server
- Note: Recovery is not supported on Server platforms 2003/2008

#### **CrossTec SchoolVue Integration.**

- This area has been significantly re-worked to provide better integration between the two products. Problems were introduced when CSV 10.00 was released that resulted in a number of common features not working correctly when both products were installed. Secure Version 2 now patches SchoolVue versions 10.00 through to 10.70.0002 to use a common DLL for Application hooking for both products.
- Secure installs NSCommonHook.DLL\* in Program Files\Common Files\NSL and on Secure services startup patches SchoolVue by renaming PCIAPPCTRL.DLLl to pciappctrl.bak and copying over the new pciappctrl.dll \* to the CSV directory.
- \* also on 64bit platforms NSCommonHook64.DLL and pciappctrl64.dll
- Note If SchoolVue is installed before Secure then SchoolVue gets patched immediately following Secure Installation. If SchoolVue is installed after Secure then SchoolVue gets patched on next re-boot.

[www.CrossTecSoftware.com](http://www.crosstecsoftware.com/) 1 | P a g e

© CrossTec Corporation 500 NE Spanish River Blvd. • Suite 201 Phone 800.675.0729 • Fax 561.391.5820 Document created by Claudio Angel Last Modified on March 26, 2015

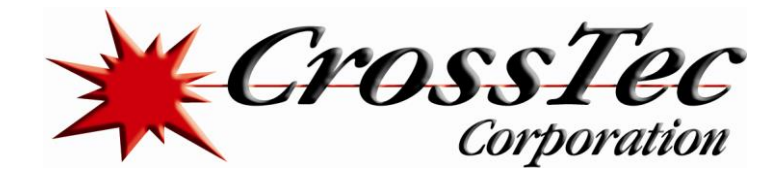

#### **Fix in CrossTec Secure 2.0 October 11, 2011**

- IN30384 Desktop tab support added to Remove 'Default Programs' on Vista and above
- IN30385 Desktop tab support added to Remove 'Recent Items' on Vista and above
- IN30391 Folders tab support added to Disable 'Send to Menu' on Vista and above
- IN14928 Fixed an intermittent problem on XP which resulted in two system tray icons being displayed
- IN15046 Recovery point creation/updates are now processed for users that are excluded from other protection settings.
- IN28954 Fixed intermittent problems associated with adding/removing block on network drives. Now blocks access rather than hiding drive.
- IN28964 Fixed problem where when both Logoff and shutdown were blocked that Logoff button was still available for selection
- IN29710 Fixed problem where creating or updating a Disk Recovery point sometimes fails to occur on save and is delayed until subsequent re-boot.
- IN29881 Fixed problem where it was possible to delete files/folders by dragging them to the recycle bin when delete was restricted in the Folders tab
- IN29882 More meaningful message now displayed when attempting to create restricted files
- IN30479 Now prevents users entering a drive without a folder location in the recovery folder exclusion dialog.
- IN30428 No longer able to delete files/folders on a USB device when Secure set to no Read/Write access
- IN30192 No longer able to rename files/folders on a USB device when Secure set to no Read/Write access
- IN30533 Fixed problem on Vista where Recovery Point could become unusable if 'Language Pack clean-up' scheduled task is run after rollback point created.
- IN30201 Dialog now displayed advising user when Rollback Point being deleted.
- IN28931 On systems where the boot drive is not the active partition, Re-imaging the boot drive with a 3<sup>rd</sup> party Imaging tool (e.g ghosting on a clean OS Image) while there is an active Recovery Point results in a Recovery point menu item being left in the boot menu. Selecting the Recovery point from the menu understandably results in a failed boot. The unwanted Recovery boot menu item can be manually removed using the system tool BCDEDIT. However if Secure was also set to 'Auto Rollback' the normal boot menu item is not available. In version 2 to deal with this potential problem a short delay has been introduced allowing time to use the up/down cursor key during 'Auto-Rollback' to allow the alternate menu selection to be taken.

# **Fix in CrossTec Secure 1.51F1 December 20th 2007**

- Fixed Control Panel issue 2003
- Installer now installs MFC Updates if required
- Fixed problem using central lockdown.dat in Windows 2000
- Prevented executable being executed from batch file on a disabled USB device
- Resolved conflict with ULEAD Video Studio 7
- Fixed a conflict with Sage

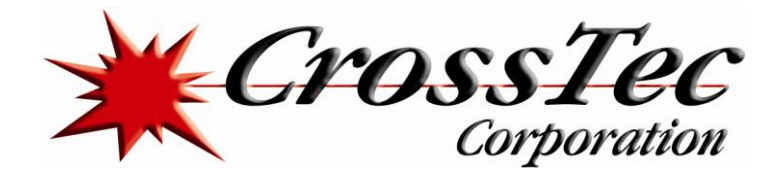

## **What's New in CrossTec Secure 1.51 December 20th 2007**

- Microsoft Vista Support
- New Disk Recovery Feature

# **Fix in CrossTec Secure 1.01F1 October 9th 2006**

- Fixes a problem where users could access Internet Explorer when restricted
- Prevents the user deleting files with 'Disable Delete' option set on (only on some foreign O/S)
- Installer preserves previous protect configuration on upgrade,

#### **Fix in CrossTec Secure 1.01 July 31st 2006**

- Client Deployment Utility available.
- Fixes a Protect related problem which caused Outlook 2002 to close down when adding/saving attachments.
- Prevents protect incorrectly writing spurious error messages to error files including client32.err

#### **Fix in CrossTec Secure 1.00.0001 June 20th 2006**

- Lockdll.dll 1.0.0.30
- Now supports "hardware enabled DEP"
- Installer now provides a 14 day evaluation period from date of install. (Previous versions expired 30/06/06)
- Installer detects an existing installation, provides user with dialog that informs them to un-install the existing version before continuing.
- Fixes bug in 'Empty Recycle Bin' via the Explorer window
- License text cut-off in SALE key now fixed
- Fixed bug when having to press the OK button twice when the license had expired
- Fixed bug when Protect closed down when pressing the cancel button in the SAVE settings dialog (USE button)
- User Accounts Applet disabled by default on Windows 2000 Prof bug fixed

# **Fix in CrossTec Secure June 13th 2006**

- Installer now warns if Windows XP / 2003 has "hardware enabled DEP"
- Fixes a problem disabling Add/Remove programs on Windows 2000